# **BAB 3 METODE PENELITIAN**

Pada Penelitian yang membahas tentang bansos ini merupakan penelitian analisis sentimen menggunakan metode *SVM* dengan menganalisa sentimen positif dan negatif yang diambil dari data Twitter*.* Pada Penelitian mengenai bansos ini dibutuhkan data postingan dari Twitter yang berkaitan tentang bansos. Pada tahapan berikutnya data yang sudah didapat kemudian diolah dengan tahapan *preprocessing* sehingga mendapatkan hasil data yang sesuai. Data yang sudah sesuai tersebut kemudian dapat digunakan untuk memetakan sentimen dari *warganet* di Twitter tentang bansos sehingga mendapatkan hasil informasi yang tepat mengenai proses pembagian bansos kepada masyarakat. butuhkan data postingan dari Twitter yang berkaitan tentang bansos<br>hapan berikutnya data yang sudah didapat kemudian diolah dengan teprocessing sehingga mendapatkan hasil data yang sesuai. Data yang<br>suai tersebut kemudian

Penelitian ini diangkat dari latar belakang permasalahan yang ada, kemudian mengolah data yang sudah didapatkan sehingga dapat menentukan hasil sentimen yang tepat sesuai dengan informasi yang diperoleh. Berikut merupakan bahan, alat dan jalannya penelitian analisis sentimen tentang bansos serta tahapan penelitian guna menyelesaikan proses analisis sentimen menggunakan data *tweet*. France Contenting bansos sehingga mer<br>
proses pembagian bansos kepada n<br>
ini diangkat dari latar belak<br>
in data yang sudah didapatkan se<br>
at sesuai dengan informasi yang<br>
annya penelitian analisis sentimenyelesaikan proses kat dari latar belakang<br>ng sudah didapatkan sehingg<br>lengan informasi yang dipe<br>elitian analisis sentimen ter<br>an proses analisis sentimen<br>uk mendapatkan data atau in<br>netode yang akan dilakukan

Beberapa metode untuk mendapatkan data atau informasi dalam pemecahan masalah. Berikut beberapa metode yang akan dilakukan antara lain:

1. Studi Pustaka

Studi pustaka atau metode pengumpulan data dengan menggunakan metode kepustakaan ini meliputi pengumpulan *literatur*, *paper*, jurnal, makalah maupun situs internet sebagai sumber pustaka yang berkaitan dengan materi menulis khususnya analisis sentimen dengan menggunakan metode *SVM*.

2. Pengumpulan Data *tweet*.

Pada tahapan selanjutnya data yang diperoleh merupakan data yang didapat secara langsung di Twitter dengan menggunakan Jupyter Notebook terkait dengan pencarian #Bansos#bsu #blt #bansoscov19.

3. Perancangan.

Dalam tahapan ini ada beberapa hal yang akan dilakukan yaitu: desain alur pengambilan data, desain alur sistem dan metode, pemrograman.

4. Pengujian dan Evaluasi.

dalam tahapan ini dilakukan pengujian klasifikasi *SVM* untuk mengetahui letak kesalahan yang mungkin terjadi.

5. Penyusunan laporan

Dalam tahap ini penyusunan laporan dibuat sebagai dokumentasi yang berfungsi mempermudah untuk dipelajari dan di kembangkan oleh orang lain. permudah untuk dipelajari dan dibu<br>permudah untuk dipelajari dan di<br>ELITIAN<br>penelitian akan menggali data da<br>witter terkait dengan bansos me

# **3.1 BAHAN PENELITIAN**

Bahan penelitian akan menggali data dan informasi dari *tweet* yang ada di dalam Twitter terkait dengan bansos menggunakan *hashtag* #bansos, #bsu, #blt, #bansoscov19. Rengujian dan Evaluasi.<br>
Idalam tahapan ini dilakukan pengujian klasifikasi *SVM* untuk mengetah<br>
Interakahan yang mungkin terjadi.<br>
Penyusunan laporan<br>
IDalam Itahpi ni penyusunan laporan dibuat sebagai dokumentas<br>
Dalam **YOGYAKARTA**

## **3.2 ALAT PENELITIAN**

Pada Penelitian mengenai analisis sentimen membutuhkan alat yang digunakan untuk menjalankan sistem oprasi sehingga dibutuhkan komputer dengan spesifikasi cukup dan membutuhkan konektifitas internet. Aplikasi yang digunakan dalam analisis sentimen ini adalah:

- 1. Windows 8.1 s/d terbaru
- *2.* Anaconda versi 3
- 3. Jupyter Notebook
- 4. Bahasa Pemrograman Python 3.7

Library yang digunakan dalam penelitian ini adalah sebagai berikut :

- 1. *Numpy* : Digunakan untuk membuat objek kelas *array* tunggal dan multidimensi
- 2. *Pandas* : Sebagai *library* yang mengatur tata letak data sehingga mudah dicari secara intuitif
- 3. *Nltk* : Digunakan untuk memudahkan pemprosesan teks seperti melakukan *classification, tokenization, stemming, tagging, parsing*, dan *semantic reasoning.*
- 4. *Sastrawi* : *Sastrawi* merupakan *library* sederhana yang dapat mengubah kata berimbuhan bahasa Indonesia menjadi bentuk dasarnya.
- 5. *Sklearn* : Digunakan untuk membantu melakukan processing data ataupun melakukan *training* data untuk kebutuhan machine learning atau data *science*. Fimbuhan bahasa Indonesia men<br>
PERPUS TERBANAN<br>
PERPUS TERPUS DE PERPUSTA<br>
PERPUS TERPUS DE PERPUS DE<br>
PERPUS DE PERPUS DE PERPUS DE PERPUS DE PERPUS DE PERPUS DE PERPUS DE PERPUS DE PERPUS DE PERPUS DE PERPUS DE<br>
PERPUS D melakukan classification, tokenization, stemming, tagging, parsi<br>
semantic reasoning.<br>
4. Sastrawi: Sastrawi merupakan library sederhana yang dapat mer<br>
kata berimbuhan bahasa Indonesia menjadi bentuk dasarnya.<br>
5. Sklearn
	- 6. *Pickle* : Digunakan untuk menyimpan dan membaca data ke dalam atau dari suatu file berformat .pkl. **YOMAN MENTANYI SALAH KABUPATEN KABUPATEN DI SALAH SEBAGAI SEBAGAI SEBAGAI SEBAGAI SEBAGAI SEBAGAI SEBAGAI SEBAGAI SEBAGAI SEBAGAI SEBAGAI SEBAGAI SEBAGAI SEBAGAI SEBAGAI SEBAGAI SEBAGAI SEBAGAI SEBAGAI SEBAGAI SEBAGAI SEB**
	- 7. *Snscrape* : Digunakan sebagai *library* pengambilan data Twitter tanpa menggunakan *API*.
	- 8. *Seabron* : Dapat digunakan untuk menentukan hubungan antara dua variabel
	- 9. *Matlotlib* : Untuk kepentingan visualisasi data yang dapat berjalan di *multi-flatfrom* dengan menggunakan *Numpy*

# **3.3 JALAN PENELITIAN**

Pada Penelitian mengenai bansos ini merupakan penelitian sentimen positif dan negatif pada Twitter. Pada peelitian ini metode yang digunakan adalah *SVM*. Pada tahapan awal mengambil data *tweet* yang diambil dari Twitter mengenai bansos , pada tahap selanjutnya adalah pengolahan data yaitu *preprocessing* data untuk mendapatkan hasil yang sesuai.

Data *preprocessing* merupakan teknik data *mining* yang melibatkan data mentah menjadi format data yang mudah dimengerti. Berikut ini langkah-langkah dalam metode penelitian, yaitu :

#### **3.3.1 Pengambilan Data.**

Pengambilan data merupakan tahapan diambilnya sebuah data yang berkaitan dengan bansos dari Twitter untuk mengambil data *tweet* mengenai bansos dengan memakai *software* Anaconda Prompt kemudian dijalankan menggunakan Jupyter Notebook yang selanjutnya hasilnya ditampilkan di dalam format MS.Excel. Pengambilan data *tweet* mengenai bansos yaitu dengan menggunakan hastag "#Bansos #bsu #blt #bansoscov19" selama periode 01 Januari 2020 – 22 Juli 2022 dengan mendapatkan jumlah 15.320 *tweet*. Dalam pengambilan data ini memakai *library* yang berada di Python. *Snscrape*  merupakan *library* yang dipakai. *Library* pada Python ini digunakan karena tidak memerlukan *API* Twitter sehingga tidak perlu mengakses akun *Developer* Twitter. *Tweet* yang telah didapat dalam pengambilan data ini berformat *csv* yang kemudian akan dimanipulasi dengan menggunakan *library pandas* untuk pengambilan *text* dan *datetime*. Berikut merupakan kode untuk mengimport *library* pengambilan data yang dapat dilihat dalam Gambar 3.1. Halisos #Balisos #Balisos #Balisos #Balisos #Balisos #Balisos #Balisos #Balisos #Balisos #Balisos #Balisos #Balisos #Balisos #Balisos #Balisos #Balisos #Balisos #Balisos #Balisos #Balisos #Balisos #Balisos #Balisos #Baliso bansos dengan memakai *software* Anaconda Prompt kemudian dij<br>menggunakan Jupyter Notebook yang selanjutnya hasilnya ditampilkan c<br>format MS.Excel. Pengambilan data *tweet* mengenai bansos yaitu<br>menggunakan hastag "#Banso ipakai. *Library* pada Python<br>r sehingga tidak perlu m<br>didapat dalam pengambilan<br>wlasi dengan menggunak:<br>*utetime*. Berikut merupakar<br>yang dapat dilihat dalam Ga

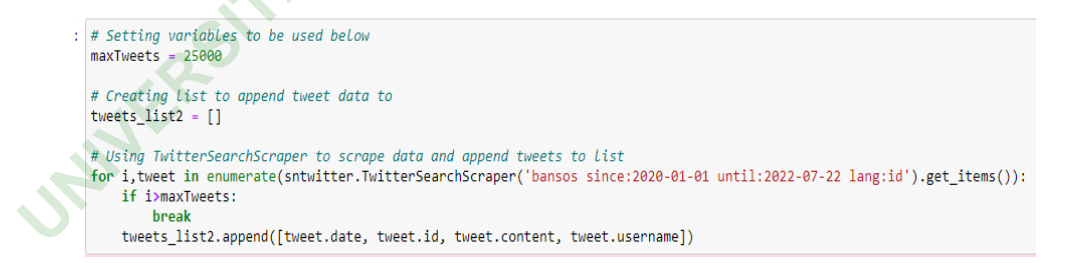

#### **Gambar 3. 1** *Library* Pengambilan Data

Dalam pengambilan data menggunakan *library* yang akan disimpan ke dalam format *csv* memiliki beberapa bentuk variasi seperti *URL*, *hastag*, *datetime*, *username* sehingga harus dilakukannya tahapan pengolahan data agar menghasilkan data *tweet* yang diinginkan. Berikut ini merupakan data *tweet* yang sudah diambil dapat dilihat pada Tabel 3.1.

|  | No.              | Datetime         | Text                                            |  |  |
|--|------------------|------------------|-------------------------------------------------|--|--|
|  | 1.               |                  | Soal Dugaan Korupsi Bansos di Ngaringan         |  |  |
|  |                  | 2022-06-28       | Grobogan, Kapolres: Ada Laporan Serupa          |  |  |
|  |                  | $07:12:38+00:00$ | Selengkapnya klik tautan berikut ini.           |  |  |
|  |                  |                  | #grobogan #korupsibansos #bansos                |  |  |
|  |                  |                  | https://t.co/Hsqp3g74OF                         |  |  |
|  | 2.               | 2022-06-25       | Mending makan #bakso dari pada<br>makan         |  |  |
|  |                  | $00:46:07+00:00$ | #bansos                                         |  |  |
|  |                  |                  | #StabilkanHargaPangan                           |  |  |
|  |                  |                  | #StabilkanHargaPangan                           |  |  |
|  | 3.               |                  | Minggu Keempat Bulan Juni 2022, Bansos          |  |  |
|  |                  |                  | PKH dan BPNT Cair Besok? Login                  |  |  |
|  |                  | 2022-06-24       | https://t.co/JKuOa7GA0f Adakah Namamu?          |  |  |
|  |                  | $01:36:30+00:00$ | https://t.co/Z4QwjShSD5                         |  |  |
|  |                  |                  | #bansos #pkh #bpnt #bsu2022                     |  |  |
|  | $\overline{4}$ . |                  | BLT Subsidi Gaji ternyata bisa gagal cair walau |  |  |
|  |                  | 2022-06-23       | sudah memenuhi syarat, cek penyebabnya          |  |  |
|  |                  | 13:03:08+00:00   | https://t.co/o7T8LP1siU                         |  |  |
|  |                  |                  | #BLT #bantuan #bansos #SubsidiGaji              |  |  |
|  |                  |                  | #beritaterkini #beritaterbaru                   |  |  |
|  | 5.               |                  | Sudah tahu apa itu bansos PBI sebenarnya?       |  |  |
|  |                  |                  | simak penjelasan lengkap dan cara               |  |  |
|  |                  | 2022-06-23       | mendapatkannya                                  |  |  |
|  |                  | $09:38:25+00:00$ | https://t.co/t0kuBZ8oLy                         |  |  |
|  |                  |                  | #bansos #bantuansosial #bantuan #PBI            |  |  |
|  |                  |                  | #beritaterkini #beritaterbaru                   |  |  |
|  | 6.               | 2022-06-23       | Update Daftar Penerima Bansos PKH Juni          |  |  |
|  |                  | $05:18:46+00:00$ | 2022, Cek di https://t.co/JKuOa7GA0f dan        |  |  |

**Tabel 3. 1** Tahapan Pengambilan Data Twitter

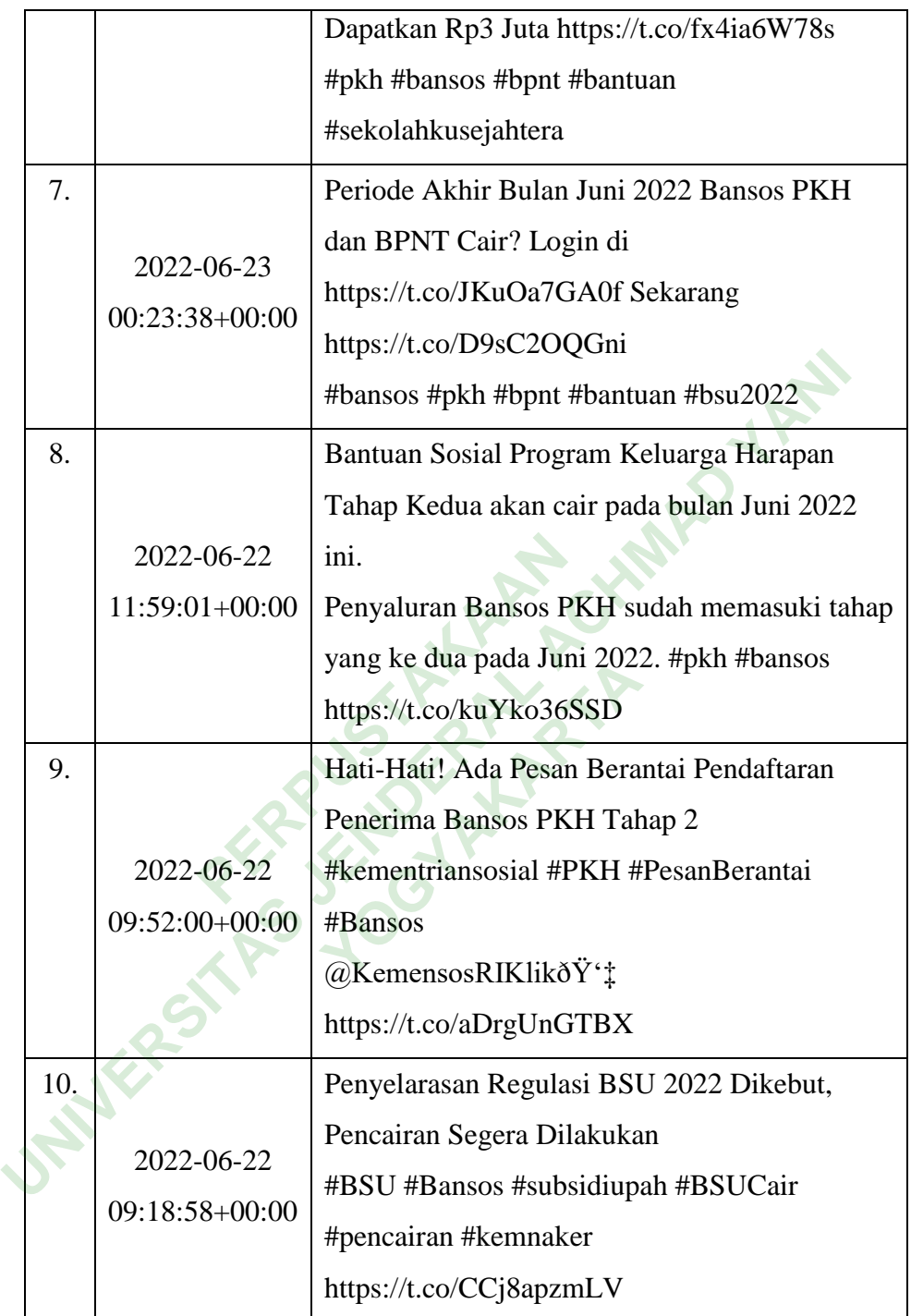

Pada Tebel 3.1 menunjukan hasil dari pengambilan pada data *tweet*  masih banyaknya karakter yang tidak berfungsi untuk melakukan analisis sentimen. Beberapa *tweet* masih memiliki karakter yang tidak perlu untuk digunakan sehingga perlu melalui tahapan *preprocessing* data sehingga menghasilkan data yang lebih baik.

### **3.3.2 Data** *Preprocessing*

Data *preprocessing* merupakan teknik data mining yang mentransformasikan dataset menjadi format data yang mudah untuk dimengerti. Dalam melakukan *preprocessing* dataset memerlukan *library* dari Python untuk menyelesaikan beberapa perintah. Pada *preprocessing* data sebelumnya perlu mengimport beberapa *library* yang bisa dilihat dalam Gambar 3.2

### **Gambar 3. 2** *Library Preprocessing* Data

### **1. Data** *cleansing***.**

Pada tahapan data *cleansing* dipakai sebagai membersihkan menghilangkan karakter yang tidak digunaan dengan contoh untuk membersihkan (@), membersihkan hashtag (#), membersihkan URL, membersihkan tanda baca, membersihkan angka dan membersihkan *emoticon*. Kode yang digunakan dalam melakukan data cleansing dapat dilihat dalam Gambar 3.3 **PERPUSTAKAAN** In [70]: **import** numpy as np<br>
from pandas and<br>
from pandas import bataFrame<br>
import nltk, emoji, re, string<br>
from nltk.corpus import stopwords<br>
from nltk.corpus import word tokenize<br> **Gambar 3. 2** *Library Preprocessing* data *cleansing* dipakai<br>
yang tidak digunaan<br>
embersihkan hashtag (#

```
: # menghilangkan karakter
  def url remove(text):
      t = re.sub(r'https://S+','',textreturn t
  def punc_remove(text):
      t = re.sub(r'['\ws']', 'text)return t
  def number_remove(text):<br>t = re.sub(r"\d+", "", text)
      return t
  def regex_remove(text):
      reg = "b']
```
#### **Gambar 3. 3** Tahapan *Data Cleansing*

Fungsi dari pemberian kata *remove* yang digunakan untuk menghapus beberapa karakter yang tidak digunakan seperti *hastag*, *URL*, angka, *underscore*, tanda baca, dan *emoticon*. **Gambar 3. 3 Tahapan Data (2)**<br>
i pemberian kata *remove* yang<br>
ster yang tidak digunakan se<br>
da baca, dan *emoticon*.<br>
ze adalah langkah-langkah untuk<br>
menyusun kalimat *tweet* terseb

# *2. Tokenize*

*Tokenize* adalah langkah-langkah untuk membagi kalimat *tweet* menjadi kata-kata yang menyusun kalimat *tweet* tersebut. Pada tahapan ini berfungsi sebagai cara mempermudah analisa kata-kata tersebut, Kode yang digunakan dalam melakukan data cleansing dapat dilihat dalam Gambar 3.4 **UNITER STATE ACT UNITER ACTS AND THE CASH CONTROLL CONTROLL AND CLUBERAL ACHORE CONTROLL CONTROLL CONTROLL CONTROLL CONTROLL CONTROLL CONTROLL CONTROLL CONTROLL CONTROLL CONTROLL CONTROLL CONTROLL CONTROLL CONTROLL CONTRO** Examerican<br>
An emoticon.<br>
An emoticon.<br>
An emotican<br>
An emotion and the examerican probability of the same of the same of the same of the same of the same of the same of the same of the same of the same of the same of the

#### **Gambar 3. 4** Kode *Tokenize*

## *3. Case Folding*

*Case folding* berfungsi sebagai pengubahan penggunaan huruf-huruf kapital (*uppercase*) menjadi huruf-huruf kecil (*lowercase*).*code* yang digunakan pada *case Folding* dapat dilihat dalam Gambar 3.5.

```
# membuat semua huruf menjadi huruf kecil
def lowercase():
   lower word = df['Text'].str.lower()
    return lower word
lower_tweet = lowercase()
print(lower_tweet)
```
# **Gambar 3. 5** Tahapan Data *Cleansing*

Pada tahap *uppercase* diatas berfungsi untuk mengubah sebuah kata yang memiliki huruf kapital (*uppercase*) menjadi huruf kecil (*lowercase*).

# *4. Stopword*

Pada tahapan *stopword* merupakan tahapan yang digunakan untuk menghapus sebuah kata-kata yang tidak digunakan atau tidak bermakna dan memiliki infromasi data rendah dalam sebuah teks ("dan", "jikalau", "pun", "di", "yang" dll). Kode yang dipakai untuk tahapan *stopword* dapat dilihat dalam Gambar 3.6 Ahapan *stopword* merupakan ta<br>uah kata-kata yang tidak digun<br>nasi data rendah dalam sebuah tek<br>bode yang dipakai untuk tahapan<br>ang tidak dibutuhkan<br>ang tidak dibutuhkan<br>never.stopWordRemoverFactory import stopWordRemoverF Pada tahap uppercase diatas berfungsi untuk mengubah sebuah kat<br>
memiliki huruf kapital (uppercase) menjadi huruf kecil (lowercase).<br> **4. Stopword**<br>
Pada tahapan stopword merupakan tahapan yang digunakan<br>
menghapus sebua

```
And Solution School School School School School School School School School School School School School School School School School School School School School School School School School School School School School Schoo
```
**Gambar 3. 6** Tahapan *Stopword*

#### *5. Stemming*

*Stemming* merupakan tahapan dari proses pencarian kata dasar darisuatu kata. Kata yang memiliki imbuhan seperti ber-, mem-, men-, -an,, per-, di-, ke, kan, dan lain-lain akan dihapus. Kode yang dipakai untuk melakukan tahapan proses *stemming* dapat dilihat dalam Gambar 3.7

```
rm_dict = {}<br>
r document in stopwords_tweet:<br>
for term in document:<br>
if term not in term_dict:<br>
term_dict[term] = "<br>
int(len(term_dict))<br>
r term in term_dict:<br>
term_dict[term] = stemmed_wrapper<br>
print(term,":", term_dict[t
From Sastraw1.Stemmer.StemmerFactory<br>
factory - StemmerFactory ()<br>
factory - reamer-factory (1990)<br>
stemmer - factory.create_stemmer()<br>
def stemmed_wrapper(term):<br>
return stemmer.stem(term)<br>
term_dict = {}<br>
for document in
                                                                                                                                                    Example:<br>
When the contract control of the contract contract contract contract contract (term)<br>
Works \mathbf{r}, \mathbf{r}, \mathbf{r}, \mathbf{r}, \mathbf{r}, \mathbf{r}, \mathbf{r}, \mathbf{r}, \mathbf{r}, \mathbf{r}, \mathbf{r}, \mathbf
```
#### **Gambar 3. 7** Tahapan *Stemming*

#### *6. Normalization*

*Normalization* merupakan proses penyamaan pada kata-kata yang mempunyai kesalahan dalam penulisan atau menggunakan kalimat yang kurang lazim. Kode yang dipakai pada tahap *normalization* dapat dilihat dalam Gambar 3.8

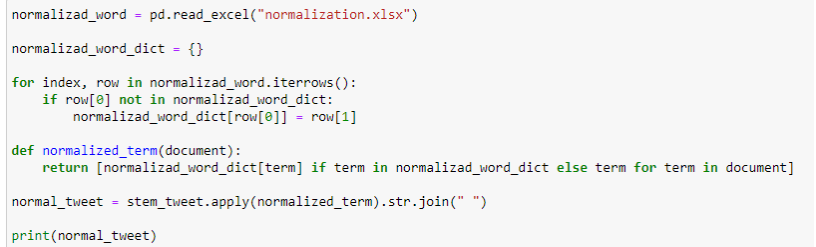

#### **Gambar 3. 8** kode tahapan *normalization*

Pada tahap *normalization* dilakukannya perubahan kata-kata yang belum sesuai dari daftar kata yang sudah dibuat di dalam file Excel dengan nama *normalization.xlsx* kemudian kata tersebut diubah menjadi *dataframe* dengan nama *normal\_tweet* kemudian mendapatkan hasil *tweet* yang sudah melalui tahap *preprocessing*. Contoh data *tweet* yang ada dalam *normalization.xlsx*  yang digunakan untuk *dataset* sebagai penyamaan kata-kata yang kurang sesuai dapat dilihat dalam Tabel 3.2. France Contoh data tweet yang<br>
n untuk *dataset* sebagai penya<br>
lihat dalam Tabel 3.2.<br> **PERPUS 3.2** Data Normalia<br> **PERPUS 3.2** Data Normalia<br> **PERPUS 4.5**<br> **PERPUS 4.5**<br> **PERPUS 4.5**<br> **PERPUS 4.5**<br> **PERPUS 4.5** 

| Pada tahap <i>normalization</i> dilakukannya perubahan kata-kata yang |                               |  |  |  |  |  |
|-----------------------------------------------------------------------|-------------------------------|--|--|--|--|--|
| sesuai dari daftar kata yang sudah dibuat di dalam file Excel dengar  |                               |  |  |  |  |  |
| normalization.xlsx kemudian kata tersebut diubah menjadi dataframe    |                               |  |  |  |  |  |
| nama normal_tweet kemudian mendapatkan hasil tweet yang sudah i       |                               |  |  |  |  |  |
| tahap preprocessing. Contoh data tweet yang ada dalam normalizati     |                               |  |  |  |  |  |
| yang digunakan untuk <i>dataset</i> sebagai penyamaan kata-kata yang  |                               |  |  |  |  |  |
| sesuai dapat dilihat dalam Tabel 3.2.                                 |                               |  |  |  |  |  |
|                                                                       | Tabel 3. 2 Data Normalization |  |  |  |  |  |
| <b>Sebelum</b>                                                        | <b>Sesudah</b>                |  |  |  |  |  |
| ttg                                                                   | tentang                       |  |  |  |  |  |
| dr                                                                    | dari                          |  |  |  |  |  |
| gua                                                                   | saya                          |  |  |  |  |  |
| seneng                                                                | senang                        |  |  |  |  |  |
| pake                                                                  | pakai                         |  |  |  |  |  |
| bgt                                                                   | banget                        |  |  |  |  |  |
| yg                                                                    | yang                          |  |  |  |  |  |
| utk                                                                   | untuk                         |  |  |  |  |  |
| liat                                                                  | lihat                         |  |  |  |  |  |
|                                                                       |                               |  |  |  |  |  |

**Tabel 3. 2** Data *Normalization*

Pada Tabel 3.2 merupakan hasil dari data *tweet* yang sudah melewati tahapan *preprocessing,* menjadikan kata lebih terstruktur dan sempurna sehingga dapat dipakai dalam perhitungan ditahapan selanjutnya.

#### **3.3.3 Pelabelan Manual**

Tahapan pelabelan secara manual merupakan tahapan pemberian label positif atau negatif kepada kata secara manual di dalam suatu dokumen sehingga data *tweet* tersebut bisa dilakukan analisis selanjutnya menganai sifatnya negatif atau positif. Dari *tweet* yang telah melalui tahapan *preprocessing* dan dilakukan tahapan pelabelan secara manual maka diperoleh sebesar 1.427 data *tweet* dengan jumlah 714 data *tweet* negatif dan 713 data *tweet* positif. Hasil dari tahap pelabelan secara manual dapat dilihat dalam Tabel 3.3

|                                         | tahapan pelabelan secara manual maka diperoleh sebesar 1.427 data         |              |          |  |  |  |  |
|-----------------------------------------|---------------------------------------------------------------------------|--------------|----------|--|--|--|--|
|                                         | dengan jumlah 714 data tweet negatif dan 713 data tweet positif. Hasil da |              |          |  |  |  |  |
|                                         | pelabelan secara manual dapat dilihat dalam Tabel 3.3                     |              |          |  |  |  |  |
| Tabel 3.3 Contoh tweet Pelabelan Manual |                                                                           |              |          |  |  |  |  |
|                                         | Text                                                                      | Score        | Sentimen |  |  |  |  |
|                                         | bupati grobogan sumarnigrobogan resmi                                     |              |          |  |  |  |  |
|                                         | buka bimbing teknis damping keluarga                                      |              | positif  |  |  |  |  |
|                                         | harap dinas sosial kab grobogan hotel                                     | $\mathbf{1}$ |          |  |  |  |  |
|                                         | grand master rabu jul moh sumarsono                                       |              |          |  |  |  |  |
|                                         | dinsosgrob                                                                |              |          |  |  |  |  |
|                                         | cegah stunting beri stimulasi cukup tepat                                 |              |          |  |  |  |  |
|                                         | mohon bantu<br>like<br>subscribe<br>nya                                   | $\mathbf{1}$ | positif  |  |  |  |  |
|                                         | saudarasaudara                                                            |              |          |  |  |  |  |
|                                         | kamis bhabin jagal muh syarifudin rakor                                   |              |          |  |  |  |  |
|                                         | damping pkh kapanewon banguntapan                                         | $\mathbf{1}$ | positif  |  |  |  |  |
|                                         | kaur kesra kalurahan rakor salur pkh tepat                                |              |          |  |  |  |  |
|                                         | hak terima                                                                |              |          |  |  |  |  |
|                                         | sangat inspirasi muncul mental fighter                                    |              |          |  |  |  |  |
|                                         | suka rintis konsisten jalan usaha walaupun                                | 1            | positif  |  |  |  |  |
|                                         | kondisi sulit suka semua libat penuh                                      |              |          |  |  |  |  |
|                                         | angkat kemenbumn                                                          |              |          |  |  |  |  |

**Tabel 3. 3** Contoh *tweet* Pelabelan Manual

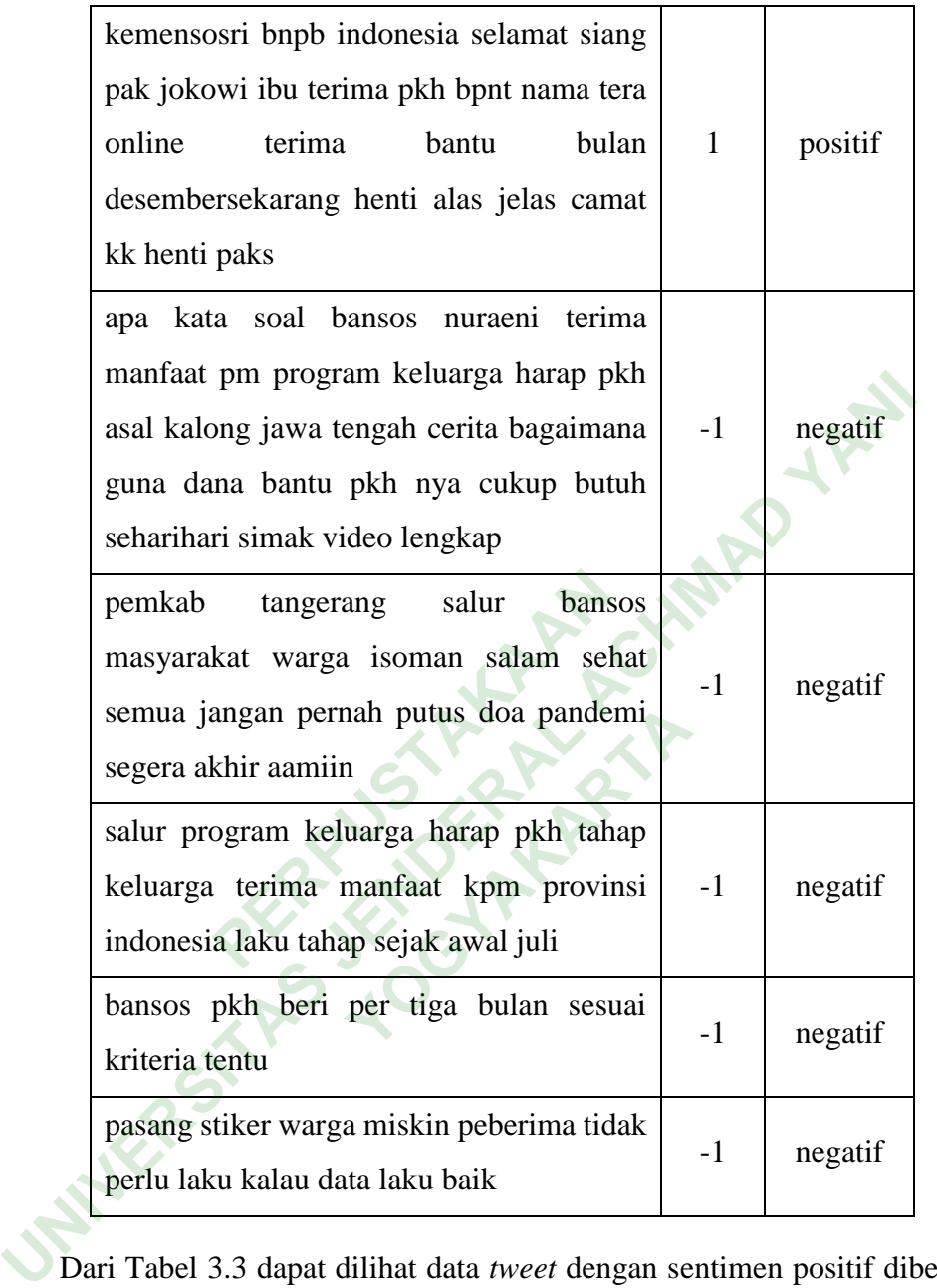

Dari Tabel 3.3 dapat dilihat data *tweet* dengan sentimen positif diberi label dengan nilai 1 sedangkan *tweet* dengan sentimen negatif diberi label menggunakan nilai -1. Pada tahap pelabelan ini bertujuan untuk mengetahui sentimen positif dan negatif kemudian akan dilakukan tahap penghitungan akurasi.

#### **3.3.4** *Training* **Data**

Tahapan *training* data merupakan tahapan *training* dengan memakai metode *SVM*. Pada *training* data dimulai dengan tahapan ekstrasi kata pada suatu data dengan memakai *TF-IDF,* selanjutnya akan dilakukan tahap pemodelan klasifikasi yang bertujuan untuk menentukan sentimen secara otomatis. Contoh kata yang akan dilakukan tahap penghitungan *TF-IDF* secara manual dapat dilihat pada Tabel 3.4.

|                                                                                                    |                                                                                   | manual dapat dilihat pada Tabel 3.4.              |  |  |  |  |
|----------------------------------------------------------------------------------------------------|-----------------------------------------------------------------------------------|---------------------------------------------------|--|--|--|--|
|                                                                                                    | Tabel 3.4 Dokumen TF-IDF                                                          |                                                   |  |  |  |  |
|                                                                                                    | Dokumen                                                                           | Text                                              |  |  |  |  |
|                                                                                                    | d1                                                                                | minggu tiga bulan juli benar pkh tahap cair besok |  |  |  |  |
| d2                                                                                                    |                                                                                   | pkh tahap cair hari begini kategori terima pkh    |  |  |  |  |
|                                                                                                    | d3                                                                                | bansos pkh bpnt cair juli cek syarat salur        |  |  |  |  |
|                                                                                                    | d4                                                                                | batas tanggal cair bpnt juli cek link             |  |  |  |  |
|                                                                                                    | d5                                                                                | syarat terima pkh bpnt juli segera cair           |  |  |  |  |
| Teble 3.4 adalah contoh kata yang akan dilakukan tahap pembobotan<br>TF-IDF secara manual dengan menggunakan dokumen dengan jumlah 5 yaitu |                                                                                   |                                                   |  |  |  |  |
| dokumen 1, dokumen 2, dokumen 3, dokumen 4 dan dokumen 5. Dalan                                                                            |                                                                                   |                                                   |  |  |  |  |
|                                                                                                    | tahapan pembobotan TF-IDF secara manual ini akan menggunakan komponer             |                                                   |  |  |  |  |
|                                                                                                    | seperti T yaitu <i>term</i> selanjutnya d yang berarti dokumen dokumen 1, dokumen |                                                   |  |  |  |  |
| 2, dokumen 3, dokumen 4 dan dokumen 5 serta df merupakan jumlah <i>term</i> yang                                                           |                                                                                   |                                                   |  |  |  |  |
|                                                                                                    | a munaut nada quatu daluman. Cantale takan nangkitungan TE gaagu                  |                                                   |  |  |  |  |

**Tabel 3. 4** Dokumen *TF-IDF*

Teble 3.4 adalah contoh kata yang akan dilakukan tahap pembobotan *TF-IDF* secara manual dengan menggunakan dokumen dengan jumlah 5 yaitu dokumen 1, dokumen 2, dokumen 3, dokumen 4 dan dokumen 5. Dalam tahapan pembobotan *TF-IDF* secara manual ini akan menggunakan komponen seperti T yaitu *term* selanjutnya d yang berarti dokumen dokumen 1, dokumen 2, dokumen 3, dokumen 4 dan dokumen 5 serta df merupakan jumlah *term* yang sering muncul pada suatu dokumen. Contoh tahap penghitungan *TF* secara manual dapat dilihat dalam Tabel 3.5

**Tabel 3. 5** Penghitungan *TF* Secara Manual.

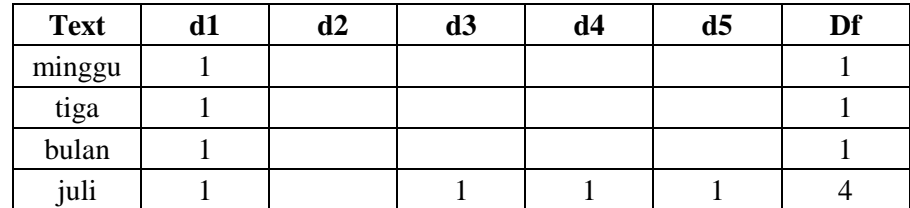

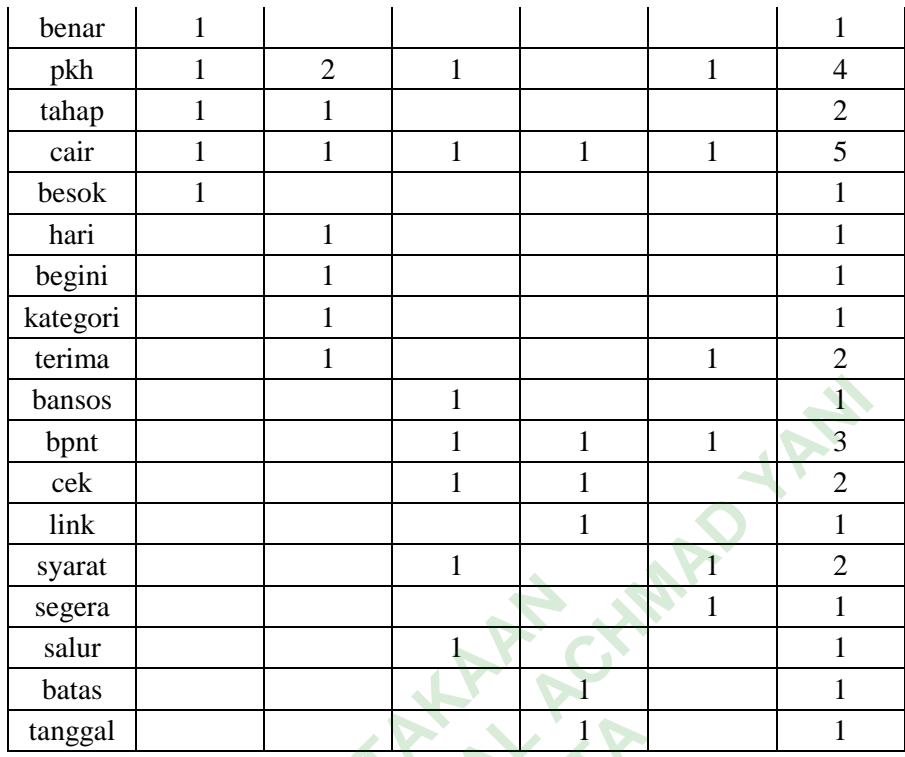

Pada Tabel 3.5 menjelaskan tentang distribusi dari kemunculan *term* disetiap dokumen. *IDF* merupakan beberapa komponen *term* yang muncul atau d serta df merupakan jumlah dari kemunculan *term* dari semua dokumen. Contoh penghitungan *IDF* dapat dilihat dalam Tabel 3.6. Tabel 3. 6<br> **Tabel 3. 6** Penghitungan *IDF*<br> **Tabel 3. 6** Penghitungan *IDF* **PERPUBLIC SCIENCE SERVISTED**<br> **PERPUBLIC SCIENCE SERVIS SERVIS SERVISTAN SERVISTAN DEPENDENT SCIENCE SERVISTAN SERVIS SERVIS SERVIS SERVIS SERVIS SERVIS SERVIS SERVIS SERVIS SERVIS SERVIS SERVIS SERVIS SERVIS SERVIS SERVI** UNIVERSITAS Tab

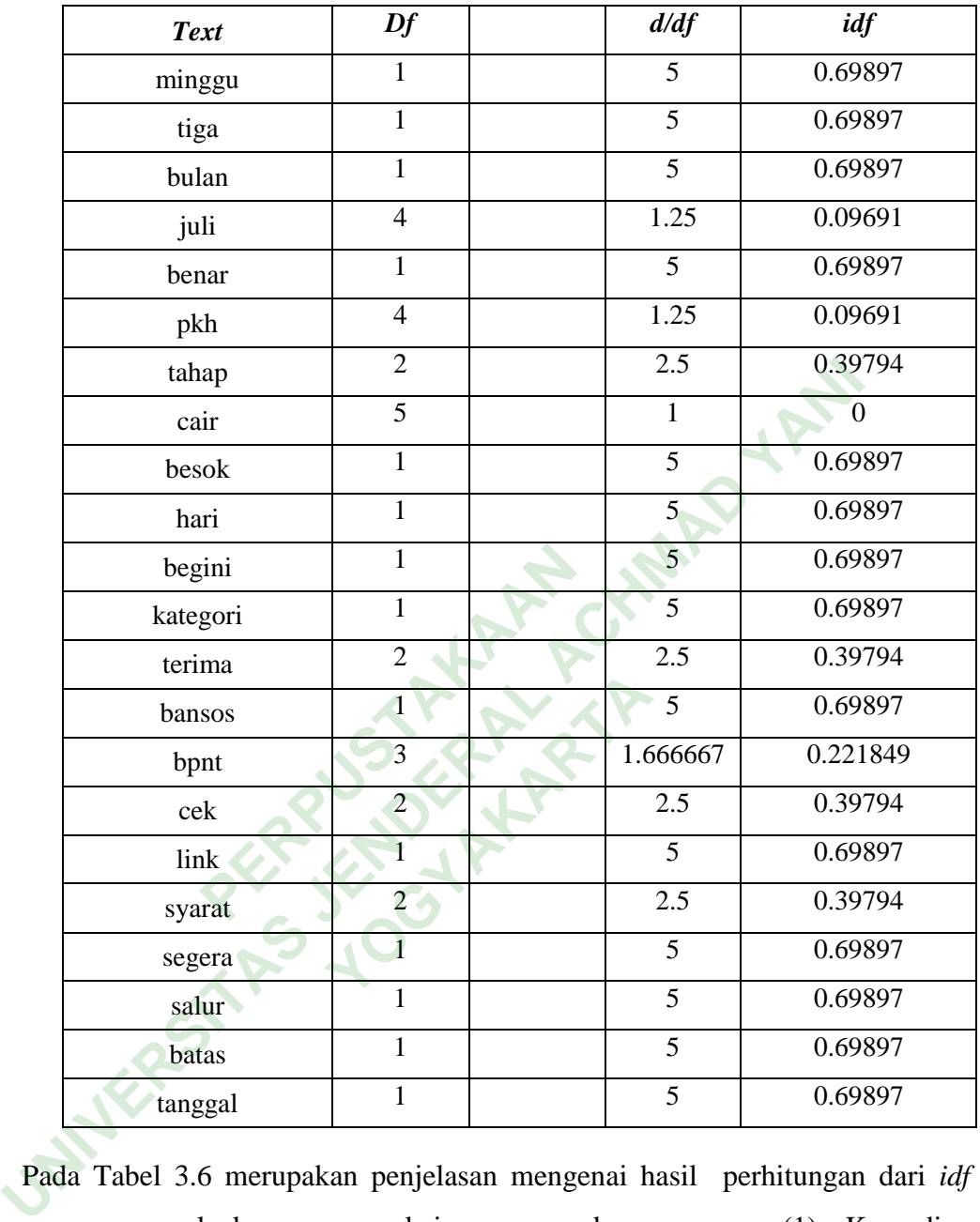

Pada Tabel 3.6 merupakan penjelasan mengenai hasil perhitungan dari *idf*  secara manual dengan memakai rumus pada persamaan (1). Kemudian penghitungan *TF-IDF* dapat dilihat dalam Tabel 3.7.

**Tabel 3. 7** Penghitungan *TF-IDF*

| <b>Text</b> | d1      | d2 | d3 | d4 | d5 |
|-------------|---------|----|----|----|----|
| minggu      | 0.69897 |    |    |    |    |
| tiga        | 0.69897 |    |    |    |    |
| bulan       | 0.69897 |    |    |    |    |

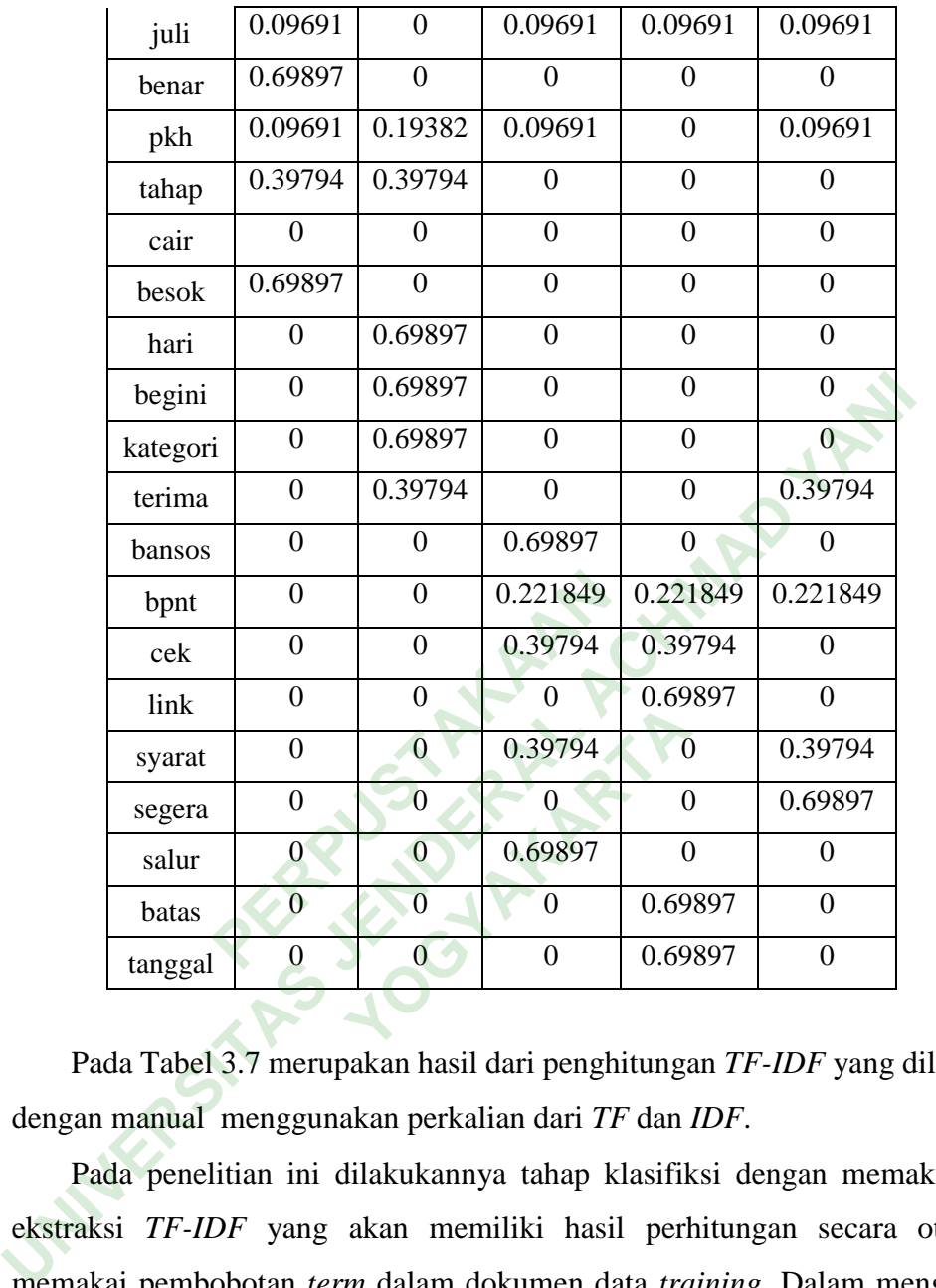

Pada Tabel 3.7 merupakan hasil dari penghitungan *TF-IDF* yang dilakukan dengan manual menggunakan perkalian dari *TF* dan *IDF*.

Pada penelitian ini dilakukannya tahap klasifiksi dengan memakai fitur ekstraksi *TF-IDF* yang akan memiliki hasil perhitungan secara otomatis memakai pembobotan *term* dalam dokumen data *training*. Dalam menghitung *TF-IDF* ini akan memakai *library* Python yaitu *Sklearn* dan *TfidfVectorizer* serta didukung dengan *library SVM* yang akan mendapatkan hasil secara otomatis. Hasil perhitungan *TF-IDF* secara otomatis dapat dilihat pada Gambar 3.9 dan Gambar 3.10.

| (0, 294)                | 0.37210057499285104                       |
|-------------------------|-------------------------------------------|
| (0, 366)                | 0.3185088726875455                        |
| (0, 845)                | 0.18160899972686018                       |
| (0, 208)                | 0.31207330465760563                       |
| (0, 277)                | 0.2632358323046435                        |
| (0, 413)                | 0.21837813132369027                       |
| (0, 184)                | 0.274200313777422                         |
| (0, 152)                | 0.31207330465760563                       |
| (0, 740)                | 0.35638186356772916                       |
| (0, 260)                | 0.3342275841126674                        |
| (0, 159)                | 0.3185088726875455                        |
| (1, 778)                | 0.38484241631146887                       |
| (1, 610)                | 0.27217435786236743                       |
| (1, 854)                | 0.38484241631146887                       |
| (1, 500)                | 0.38484241631146887                       |
| (1, 88)                 | 0.15767352432946574                       |
| (1, 578)                | 0.3152986540336124                        |
| (1, 901)                | 0.2603342560644136                        |
| (1, 178)                | 0.3152986540336124                        |
| (1, 125)                | 0.2447166952641613                        |
| (1, 169)                | 0.3609189024946521                        |
| (2, 903)                | 0.2521443108233229                        |
| (2, 273)                | 0.29595774217679394                       |
| (2, 760)                | 0.31410851330175726                       |
| (2, 674)                | 0.3162481362602555                        |
|                         |                                           |
|                         | Gambar 3. 9 Perhitungan TF-IDF Awal       |
|                         |                                           |
|                         |                                           |
| (998, 47)               | 0.2686018015221281                        |
| (998, 451)              | 0.2930763876449837                        |
| (998, 335)              | 0.27929301553002467                       |
| (998, 852)              | 0.28569074778315623                       |
| (998, 120)              | 0.3018117455366052                        |
|                         | $(998, 830)$ $-0.3018117455366052$        |
| (998, 460)              | 0.2085796457463054                        |
| (998, 879)              | 0.2560314517050429                        |
| (998, 992)              | 0.2598664436305066                        |
| (998, 604)              | 0.24317843545427667                       |
| (998, 456)              | 0.19054191954028138                       |
| (998, 552)              | 0.18196339262842345                       |
| (998, 85)               | 0.1099876554708973                        |
| (998, 321)              | 0.2085796457463054                        |
| (998, 88)               | 0.1280353747568486                        |
| (998, 845)              | 0.15924870397837923                       |
| (999, 233)              | 0.3915511650959058                        |
|                         |                                           |
| (999, 602)              | 0.40542125916278454                       |
|                         | 0.3484667177079521                        |
| (999, 642)              |                                           |
| (999, 347)              | 0.36233681177483085                       |
| (999, 371)              | 0.40542125916278454                       |
| (999, 376)              | 0.3484667177079521                        |
| (999, 456)              | 0.2471968427304259                        |
| (999, 623)<br>(999, 85) | 0.24968348306128463<br>0.1426909167144182 |

**Gambar 3. 10** Perhitungan *TF-IDF* Akhir

Gambar 3.9 dan 3.10 menunjukan hasil perhitungan *TF-IDF* secara otomatis dengan memanfaatkan *library Sklearn* dan *TfidfVectorizer*.

Kemudian setelah dilakukan proses perhitungan *TF-IDF* secara otomatis selanjutnya dilakukan penyesusaian model *dataset* dengan menggunakan algoritma *SVM*. Dalam membuat model ini digunakan sebuah fungsi untuk mempermudah pemanggilan dan untuk mengeksekusi pada tahapan selanjutnya sehingga lebih efisien dan efektif. Kode untuk membuat model bisa dilihat dalam Gambar 3.11.

# **Gambar 3. 11** Pembuatan Model Klasifikasi

Setelah dilakukan proses pemodelan yang diberi nama *text\_pickle* tahap selanjutnya kemudian disimpan kedalam file bernama *pickle* sehingga dapat dibuka kembali dan digunkan. Kode yang dipakai untuk menyimpan dan membuka file bernama *pickle* bisa dilihat dalam Gambar 3.12 dan dalam Gambar 3.13. mudian disimpan kedalam file l<br>
li dan digunkan. Kode yang d<br>
bernama *pickle* bisa dilihat da<br>
= open('SVM\_classifier\_24<br>
.dump(text\_pickle, files)<br>
close() text\_pickle=SWl.fit(Train\_X\_Tfidf,Train\_Y)<br> **Gambar 3. 11** Pembuatan Model Klasifikasi<br>
Setelah dilakukan proses pemodelan yang diberi nama *text\_pickle*<br>
selanjutnya kemudian disimpan kedalam file bernama *pickle* sehingg

```
pickle bisa dilihat dalam<br>SVM_classifier_24.pic<br>xt_pickle, files)<br>ar 3.12 Menyimpan File Pic
```
**Gambar 3. 12** Menyimpan File *Pickle*

#### **Gambar 3. 13** Membuka File *Pickle*

File *pickle* ini akan dipakai untuk eksekusi dalam data *Training* dengan jumlah 1000 *tweet* yang diambil sebagai *sample* dengan menggunkan *library smote* yang nantinya akan dilakukan prediksi Y baru menggunakan uji X. Kode yang digunakan untuk melakukan prediksi Y baru menggunakan uji X dapat dilihat pada Gambar 3.14.

# SVM.fit(X train res, y train res)  $y$  pred = SVM.predict(X test vect)

#### **Gambar 3. 14** Prediksi Y Baru

Fungsi y*\_pred* ini digunakan untuk menghitung *Accuracy*, *F1 Score* dan *Confusion Matrix*. Kode untuk menghitung *Accuracy*, F1 *Score* dan *Confusion Matrix* dapat dilihat pada Gambar 3.15.

#### **Gambar 3. 15** Perhitungan *Accuracy, F1 Score dan Confusion Matrix*

Dengan Perhitungan *Accuracy*, F1 *Score* dan *Confusion Matrix* menghasilkan *training* data yang hasilnya dapat dilihat pada Gambar 3.16.

```
PERPUBLEM<br>
PERPUSHERPISTARY<br>
PERPUSHERPISTARY<br>
PERPUSHERPISTARY<br>
PERPUSHERPISTARY<br>
PERPUSHERPISTARY<br>
PERPUSHERPISTARY<br>
PERPUSHERPISTARY<br>
PERPUSHERPISTARY<br>
PERPUSHERPISTARY<br>
PERPUSHERPISTARY<br>
PERPUSHE
                                                                  e accuracy across folds: 84<br>
e F1 score across folds: 84<br>
e Confusion Matrix across f<br>
9 12.9]<br>
77.9]]<br>
il Accuracy, F1 Score dan Comparation
```
#### **Gambar 3. 16** Hasil *Accuracy, F1 Score dan Confusion Matrix.*

*Cross Validation* merupakan suatu proses atau tahapan perhitungan akurasi berkali-kali *(k-fold)* dengan memakai parameter sama. Pada tahap ini sering dipakai dalam pencarian nilai akurasi dengan menggnakan beberapa kali percobaan sehingga akan mendapatkan tingkat performa data yang digunakan. Kode yang dipakai dalam melakukan *cross validation* bisa dilihat dalam Gambar 3.17. accs.append(accuracy\_score(y\_test, y\_pred))<br>
f1s.append(f1\_score(y\_test, y\_pred, average='weighted'))<br>
cms.append(confusion\_matrix(y\_test, y\_pred))<br> **Gambar 3.15** Perhitungan Accuracy, F1 Score dan Confusion Matrix<br>
Dengan

```
acc scores = [round(a * 100, 1) for a in access]f1 scores = [round(f * 100, 2) for f in f1s]
x1 = np.arange(len(acc_scores))x2 = np.arange(len(f1 scores))
```
**Gambar 3. 17** Perhitungan *Cross Validation*

*Accs* dan *f1s* merupakan hasil dari perhitungan *accuracy* dan *f1s* yang telah dilakukan pada Gambar 3.17.

# *3.3.6 Testing*

*Testing* merupakan tahapan yang digunakan untuk mengukur keakuratan dari model yang telah dibangun, pada tahapan *testing* dipakai sebagai prediksi label dari data uji yang sudah ada. Pada tahapan *testing* ini akan dilakukan proes pelabelan secara manual dengan jumlah 400 data *tweet* dengan rincian sentimen negatif sebanyak 201 *tweet* dan positif 199 *tweet* nantinya pelabelan manual ini akan dibandingan dengan pelabelan secara otomatis yang telah dilakukan oleh model *SVM*. Contoh pelabelan secara manual yang akan digunakan untuk perbandingan bisa dilihat pada Tabel 3.8.

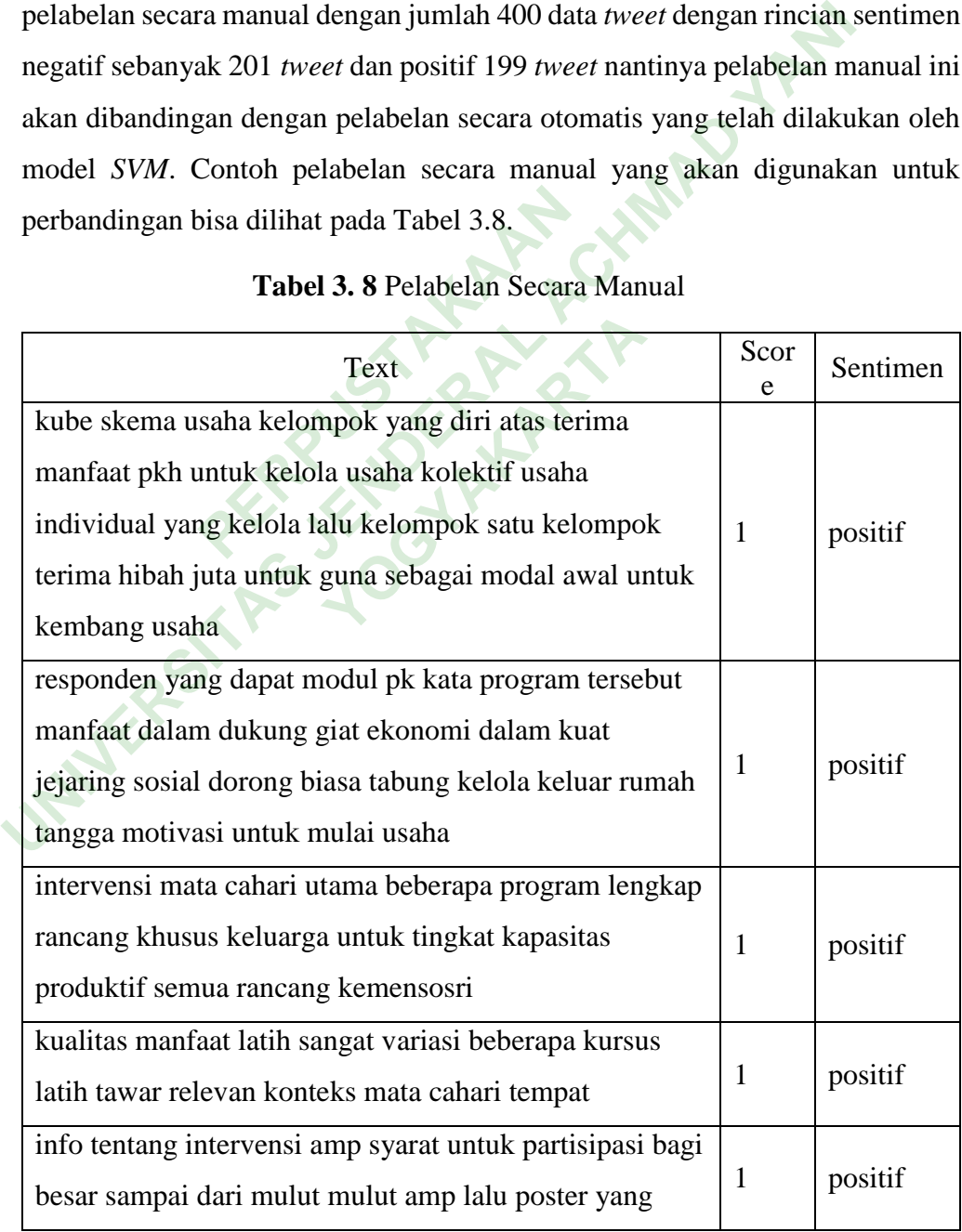

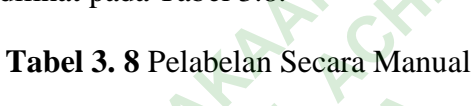

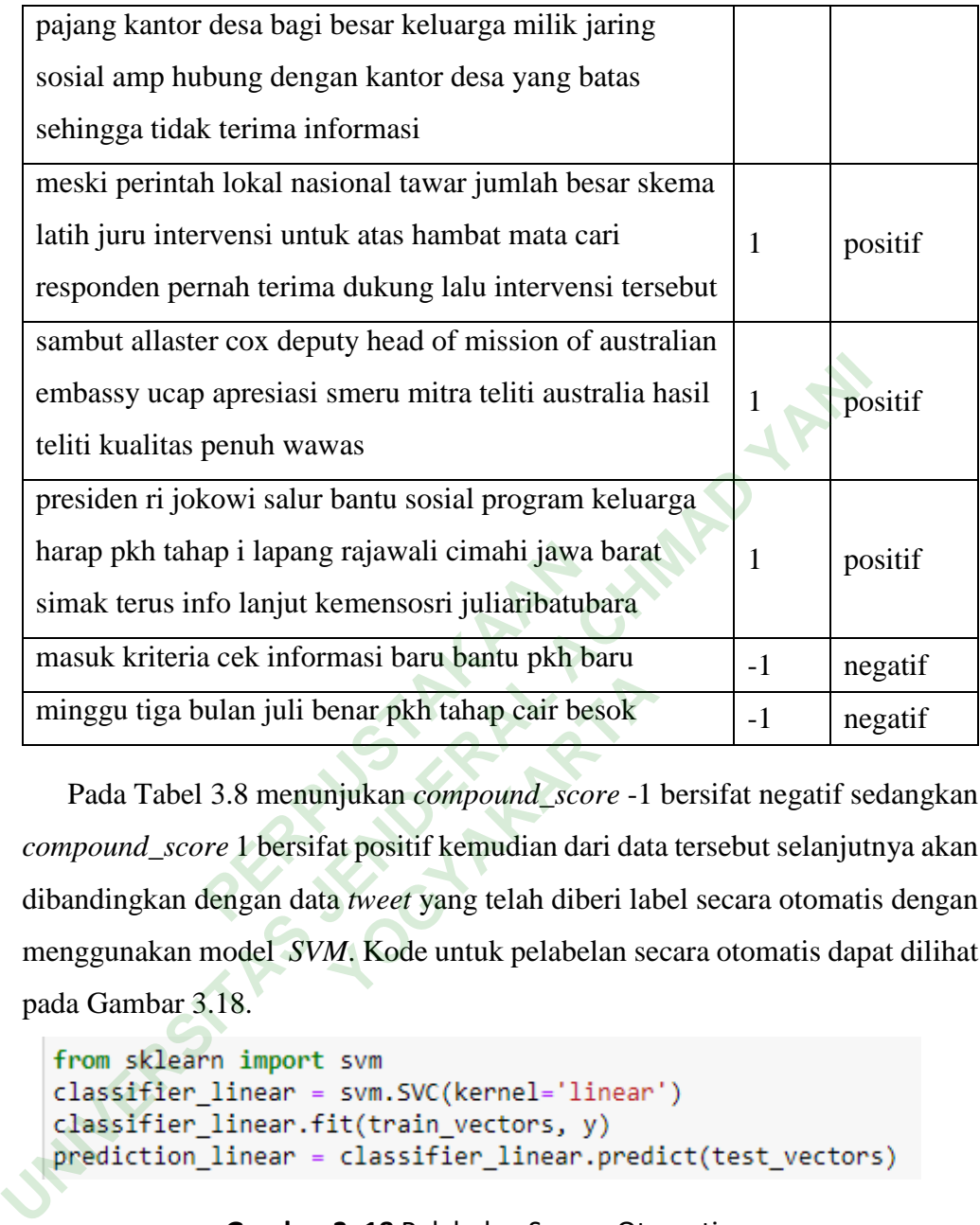

Pada Tabel 3.8 menunjukan *compound\_score* -1 bersifat negatif sedangkan *compound\_score* 1 bersifat positif kemudian dari data tersebut selanjutnya akan dibandingkan dengan data *tweet* yang telah diberi label secara otomatis dengan menggunakan model *SVM*. Kode untuk pelabelan secara otomatis dapat dilihat pada Gambar 3.18. **Example 18 March Planch Control Planch Control Control Control Control Control Control Control Control Control Control Control Control Control Control Control Control Control Control Control Control Control Control Contro** 

# **Gambar 3. 18** Pelabelan Secara Otomatis

Pada Gambar 3.18 *classifier\_linear* merupakan pembuatan model untuk melakukan tahap *testing* data *tweet*. Contoh dari data *tweet* yang telah diberi label secara *otomatis* dengan menggunakan model *SVM* dapat dilihat pada Tabel 3.9.

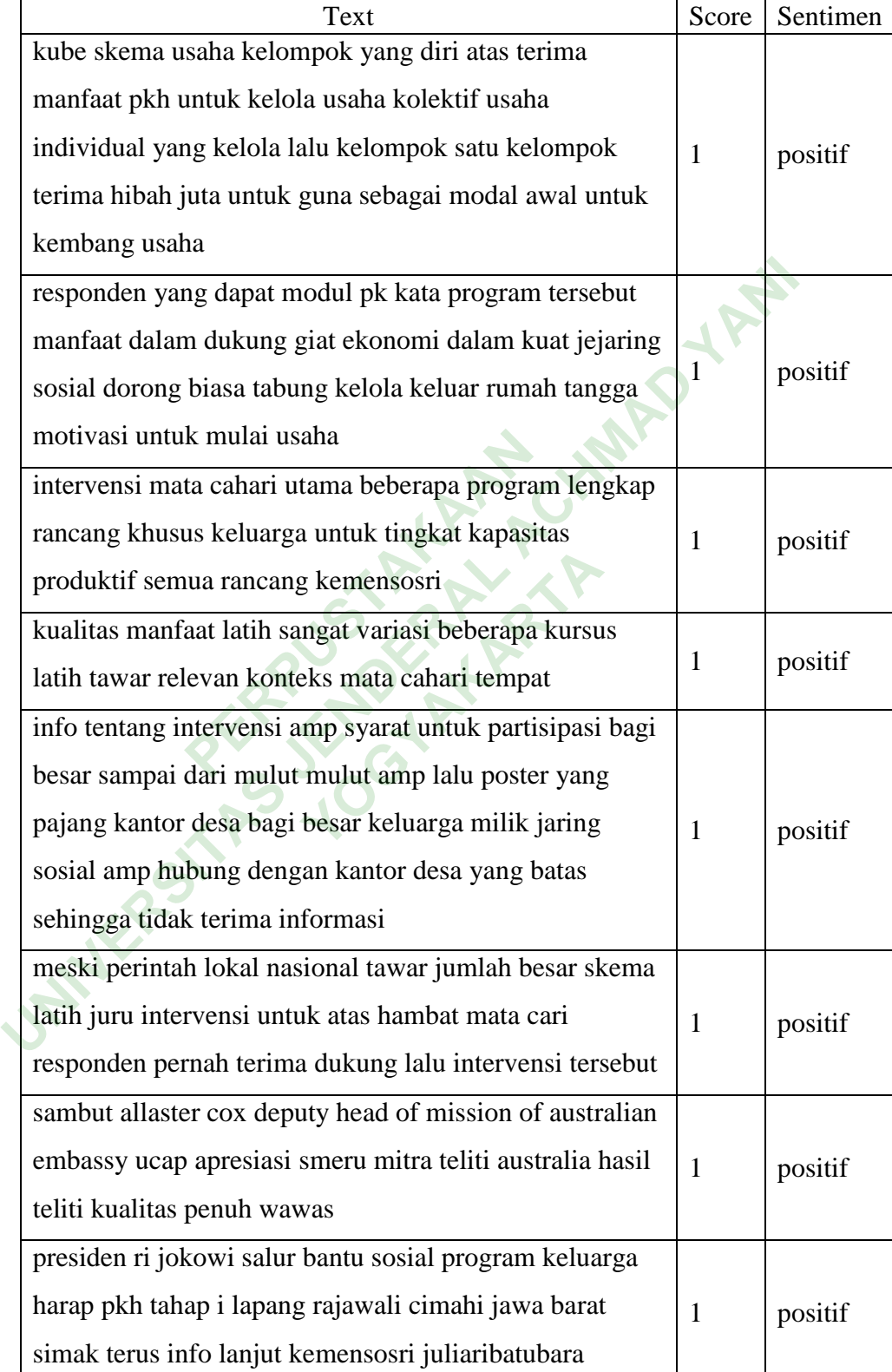

# **Tabel 3. 9** Data Pelabelan Otomatis

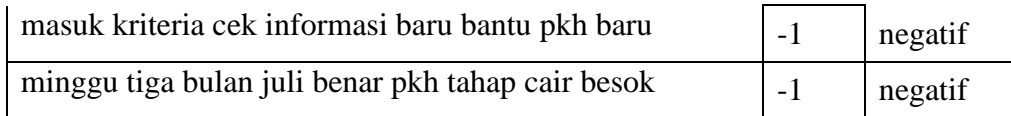

Pada Tabel 3.9 merupakan hasil dari pelabelan secara *otomatis* dengan menggunakan model *SVM*. Pada tahap selanjutnya data *tweet* yang diberi label secara manual dan data *tweet* yang telah diberi label secara otomatis digabungkan untuk melakukan pengecekan akurasi model *SVM*. Data *tweet* yang telah digabungkan bisa dilihat dalam Tabel 3.10.

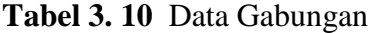

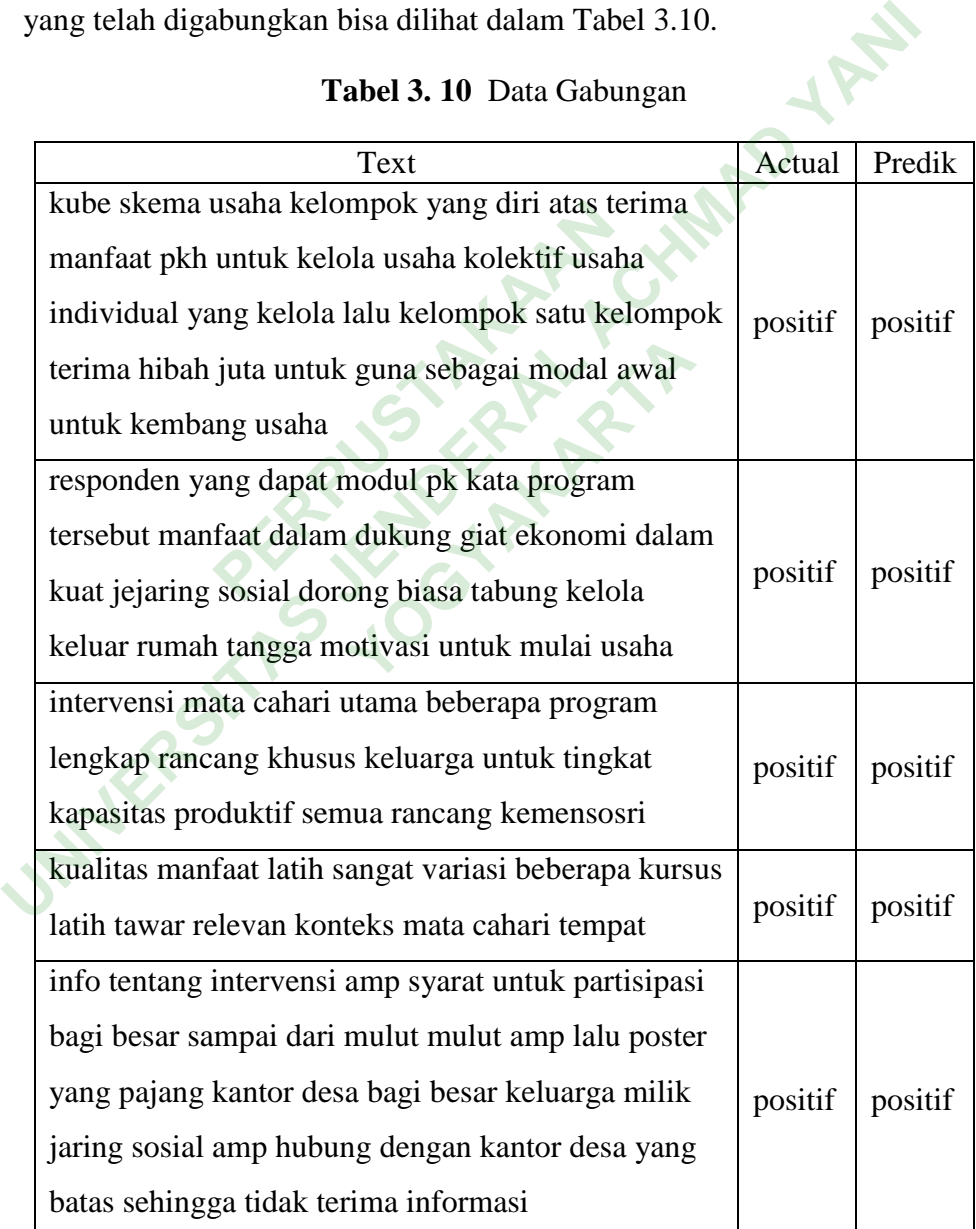

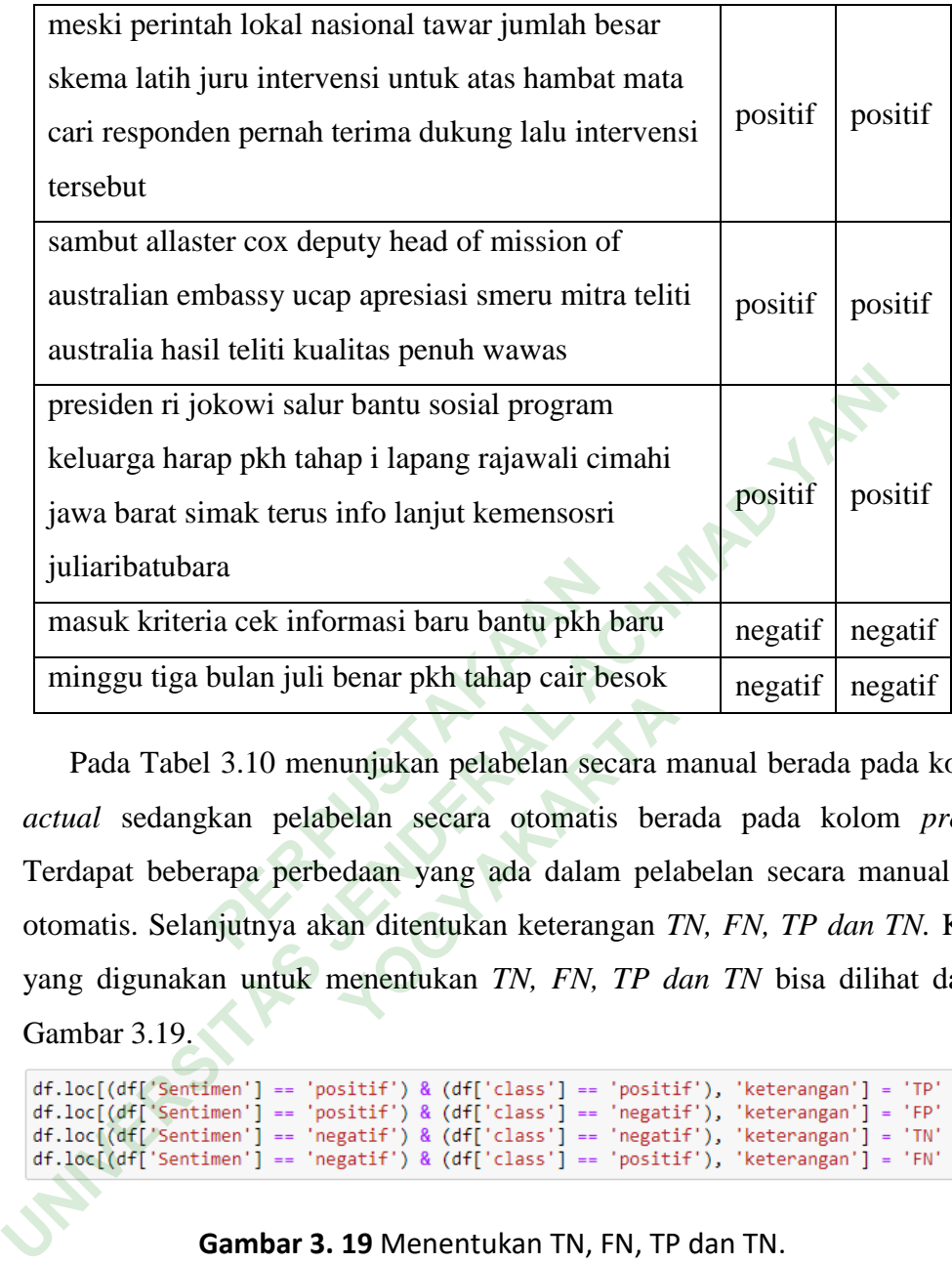

Pada Tabel 3.10 menunjukan pelabelan secara manual berada pada kolom *actual* sedangkan pelabelan secara otomatis berada pada kolom *predik*. Terdapat beberapa perbedaan yang ada dalam pelabelan secara manual dan otomatis. Selanjutnya akan ditentukan keterangan *TN, FN, TP dan TN.* Kode yang digunakan untuk menentukan *TN, FN, TP dan TN* bisa dilihat dalam Gambar 3.19. ra<br>**PERPUBLIC 18 SEBBAN 1981**<br>**PERPUBLIC 1981**<br>**PERPUBLIC 1981**<br>**PERPUBLIC 1981**<br>**PERPUBLIC 1981**<br>**PERPUBLIC 1981**<br>**PERPUBLIC 1981**<br>**PERPUBLIC 1981**<br>**PERPUBLIC 1981**<br>**PERPUBLIC 1981**<br>**PERPUBLIC 1981**<br>**PERPUBLIC 1981**<br>**PERP Yourknamedia Excession**<br> **With the USE CONSUMIDE SERVING SERVING SERVING SERVING SERVING SERVING SERVING SERVING SERVING SERVING SERVING SERVING SERVING SERVING SERVING SERVING SERVING SERVING SERVING SERVING SERVING SERV** 

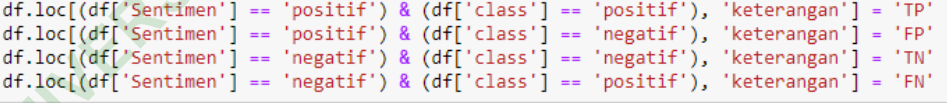

#### **Gambar 3. 19** Menentukan TN, FN, TP dan TN.

Pada tahapan ini akan dilakukan pemberian ketrangan jika *actual* bersifat *negatif* dan *predik* bersifat *negatif* maka menjadi *True Negatif (TN)*, jika *actual* bersifat *positif* dan *predik* bersifat *negatif* maka *False Positif (FP)*, jika *actual* bersifat *positif* dan *predik* bersifat *positif* maka menjadi *True Positif (TP) dan*  jika *actual* bersifat *negatif* dan *predik* bersifat *positif* maka menjadi *False Negatif (FN)*. Hasil pemberian keterangan dapat dilihat pada Gambar 3.20.

|                | Text                                           | Sentimen | class   | keterangan |
|----------------|------------------------------------------------|----------|---------|------------|
| 0              | bupati grobogan sumarnigrobogan resmi buka bim | positif  | positif | TP.        |
| 1              | cara daftar kartu prakerja gelombang lulus sma | positif  | positif | ТP         |
| $\overline{2}$ | seknas fitra sama spri koalisi reformasi lindu | positif  | positif | TP         |
| 3              | cepat tangan miskin kemensos ri lalu damping p | positif  | positif | ТP         |
| 4              | bsu blt subsidi gaji bpjs ketenagakerjaan cair | positif  | positif | TP         |
|                | $\cdots$                                       |          |         |            |
| 395            | program tas miskin tahap rumah keluarga terima | positif  | negatif | FP.        |
| 396            | siapa yang menang tetep lanjut lengkap tambah  | positif  | positif | ТP         |
| 397            | kemensosri haha jauh nengok langit bantu pkh d | positif  | positif | TP         |
| 398            | damping potong dana pkh beri sanksi tegas shar | positif  | positif | TΡ         |
| 399            | salur bantu pkh pasiranjava duga potong share  | positif  | positif | ТP         |

**Gambar 3. 20** Pemberian Keterangan

Gambar 3.20 menunjukan hasil pemberian keterangan terhadap *sentimen actual* dan *sentimen predik*. Hasil pemberian keterangan akan dilakukan perhitungan *accuracy* yang dilakukan secara manual dengan menggunakan rumus pada persamaan (6). Hasil dari perhitugan *accuracy* dapat dilihat pada Gambar 3.21. 20 menunjukan hasil pemberian<br> *ntimen predik*. Hasil pemberia<br> *ccuracy* yang dilakukan secara<br>
rsamaan (6). Hasil dari perhitug<br>
Akurasi =  $\frac{389}{400} = 0.97$ <sup>997</sup> kemensosri haha jauh nengok langit bantu pah d... positif positif 398 damping potong dana pith beri sanki Isgas shar... positif positif 398 alaur bantu path passiranjaya duga potong share ... positif positif TP<br> **Gam** ang dilakukan secara manu<br>
6). Hasil dari perhitugan *ad*<br>
1889 = 0.9725<br>
3. 21 Hasil Perhitungan *Acc* 

$$
Akurasi = \frac{389}{400} = 0.9725
$$

**Gambar 3. 21** Hasil Perhitungan *Accuracy*

# **3.3.7 Hasil Klasifikasi**

Setelah dilakukan tahap kalsifikasi pemodelan dengan memakai metode *SVM* yang telah diuji dengan *training* dan *testing* yang mendapatkan akurasi sesuai. Tahapan selanjutnya akan dilakukan klasifikasi dengan menggunakan data keseluruhan dengan total jumlah data sebanyak 15.228 *tweet*. Hasil dari data keseluruhan yang telah dilakukan tahapan klasifikasi dengan menggunakan metode *SVM* dapat dilihat pada Gambar 3.22.

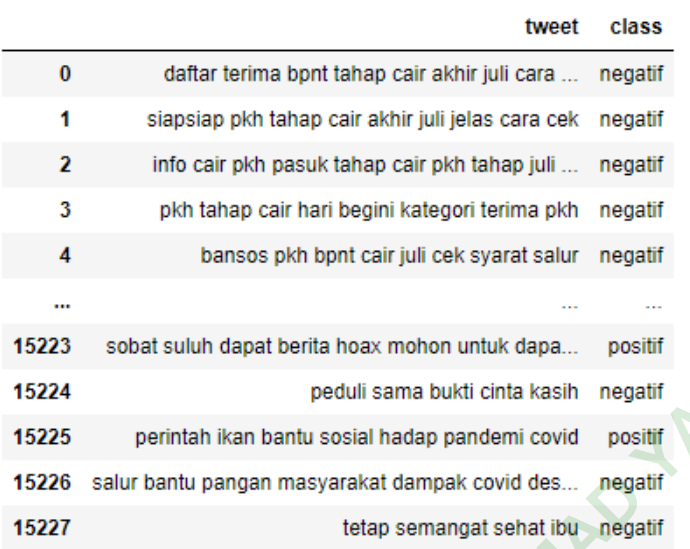

**Gambar 3. 22 Hasil Data Keseluruhan** 15224<br>
15225 perintah ikan bantu sosial hadap pandemi covid<br>
15225 salur bantu pangan masyarakat dampak covid des... negatif<br>
15228 rows x 2 columns<br>
15228 rows x 2 columns<br>
15228 rows x 2 columns<br>
15228 rows x 2 columns<br> **YOGYAKARTA**